# UNIX/Linux Quick Start

This tutorial list some of the most common unix/linux commands. To learn more about each command and its options, read the associated man page, e.g. man command

## **Getting Help**

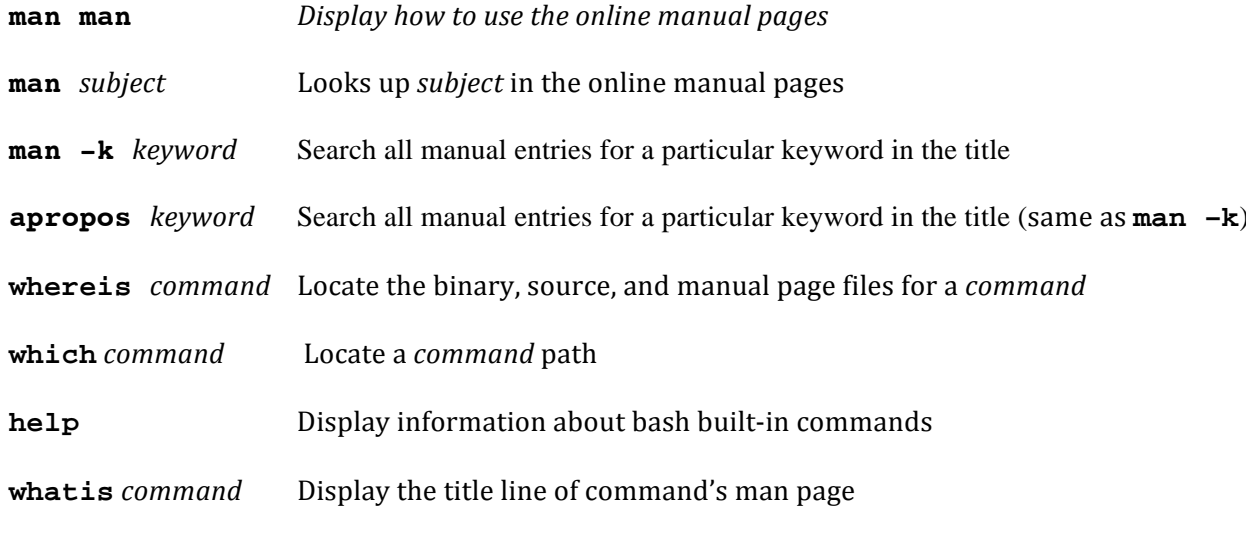

## **Managing the file system**

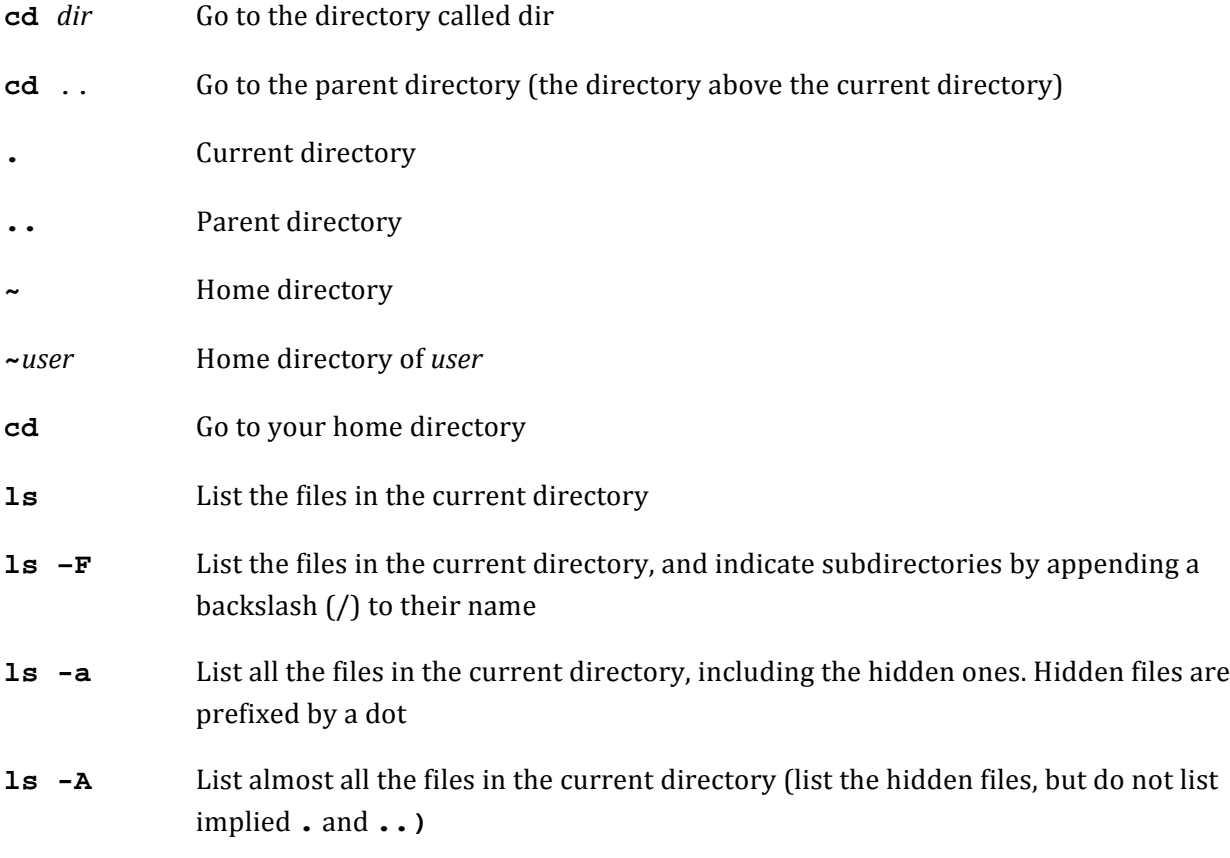

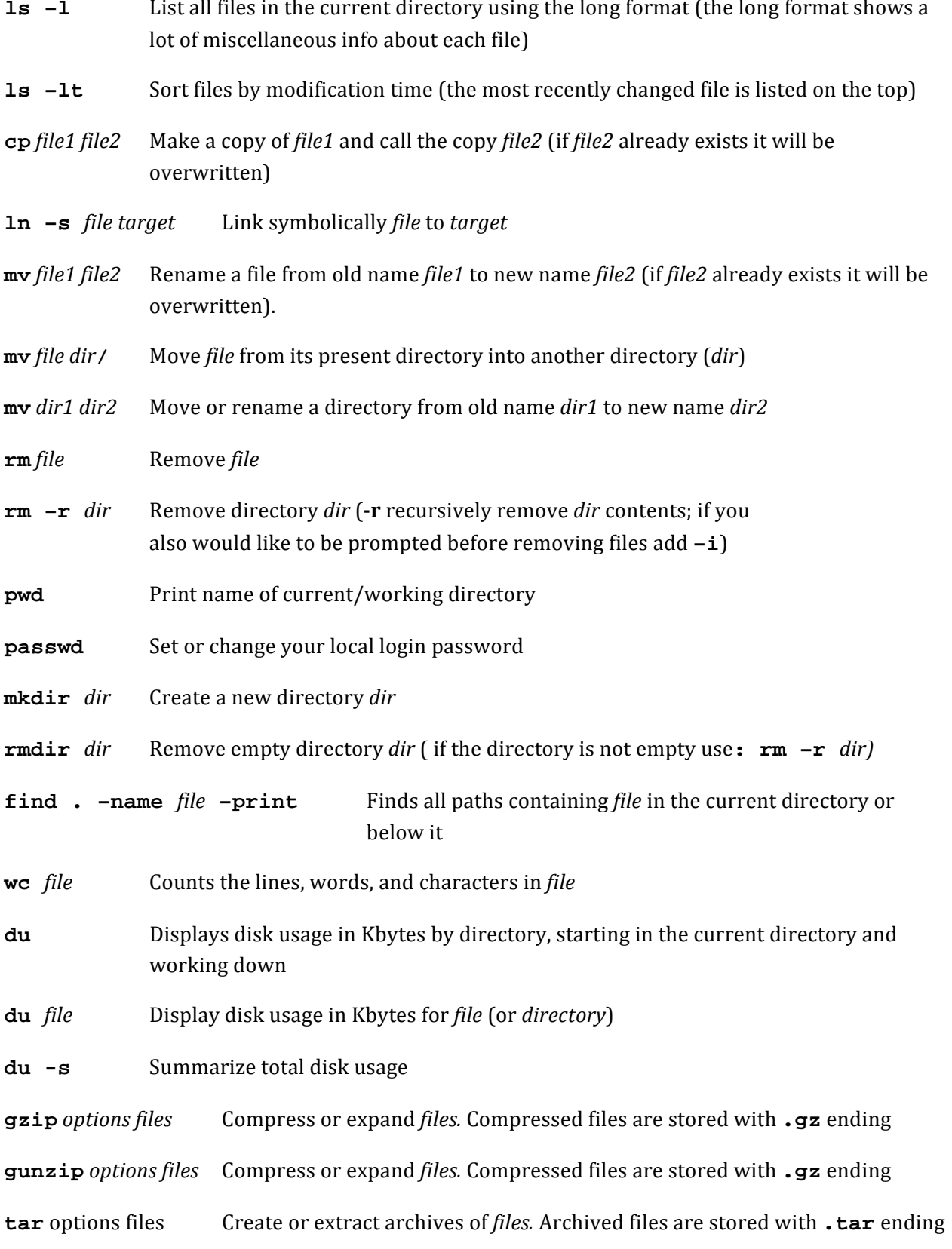

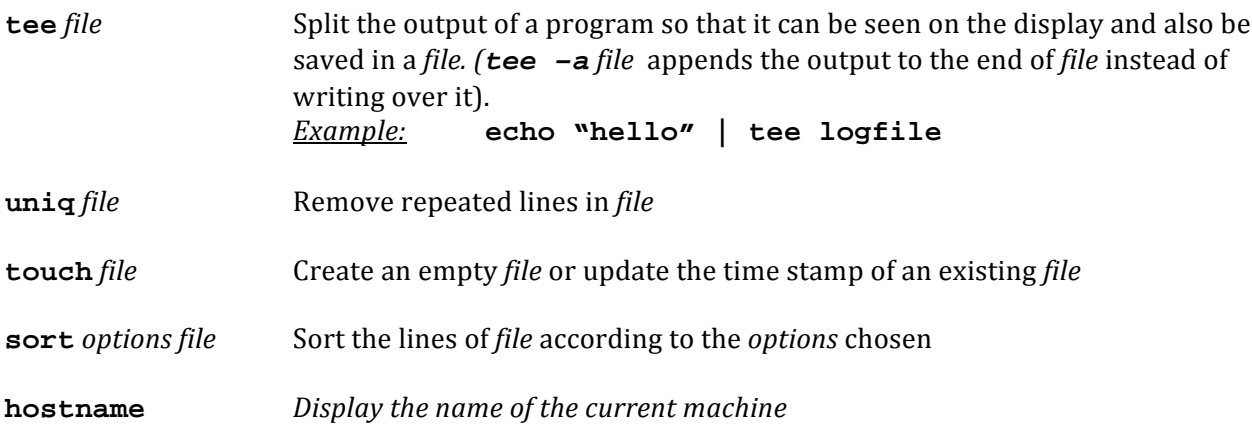

When specifying a path, use the / character to separate directories and file names.

# **Viewing files**

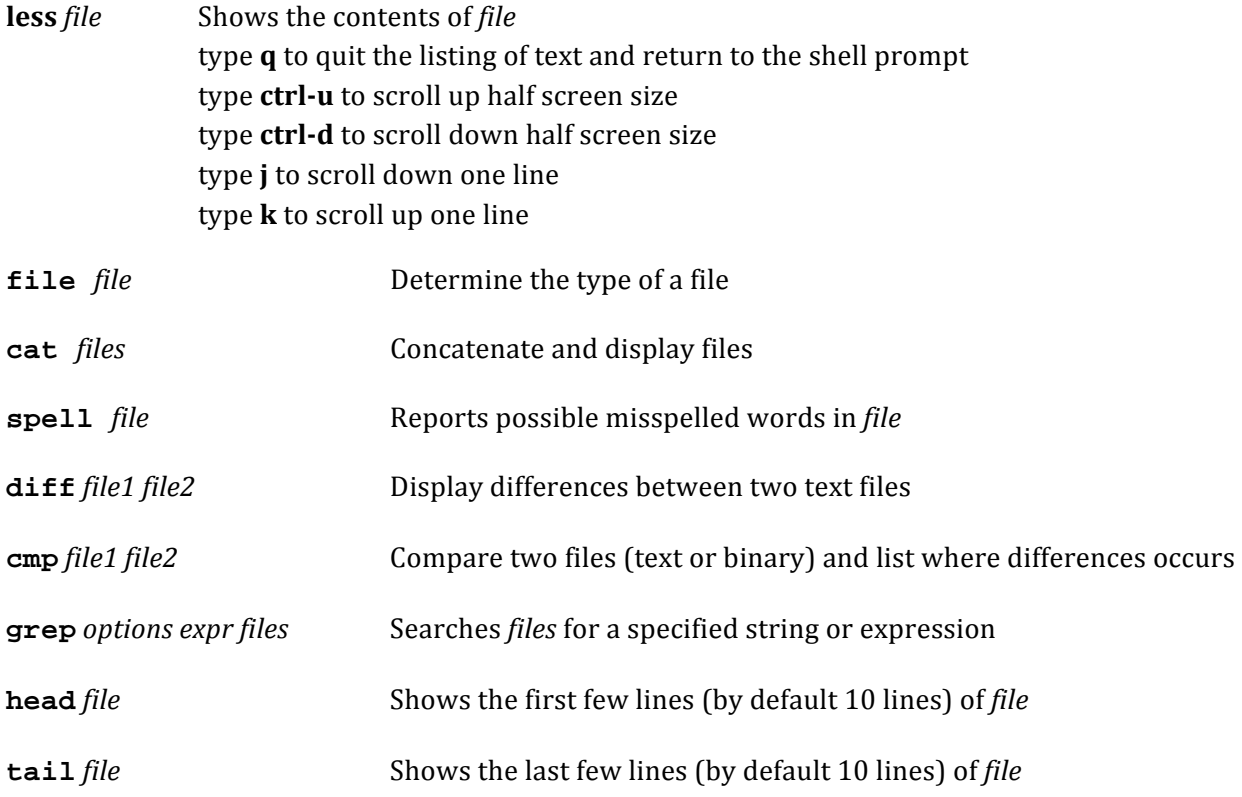

## **Editing files**

advanced text editor (widely used) vim file

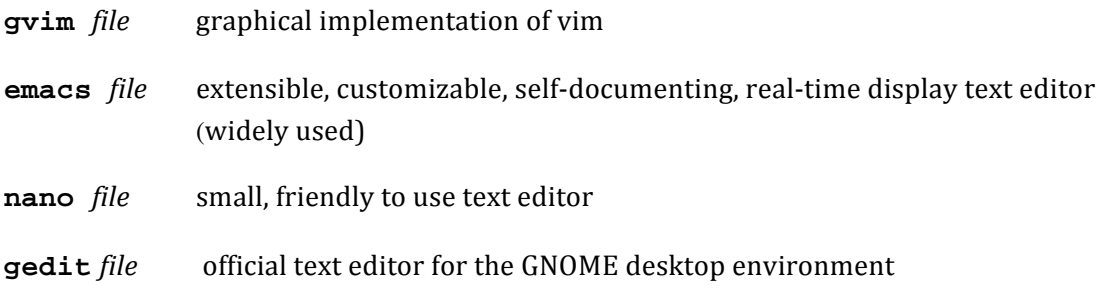

# **Managing Processes**

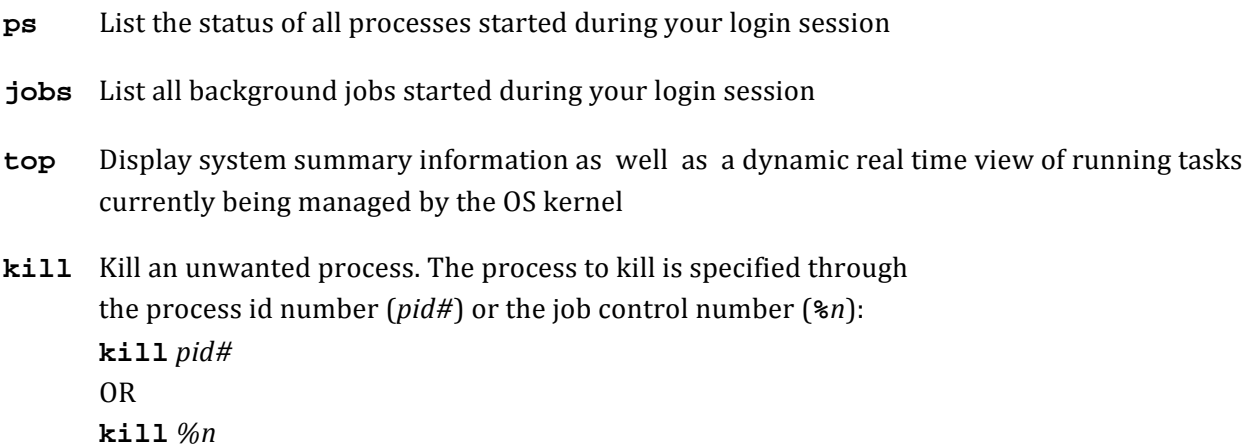

# **Useful Tips and Commands**

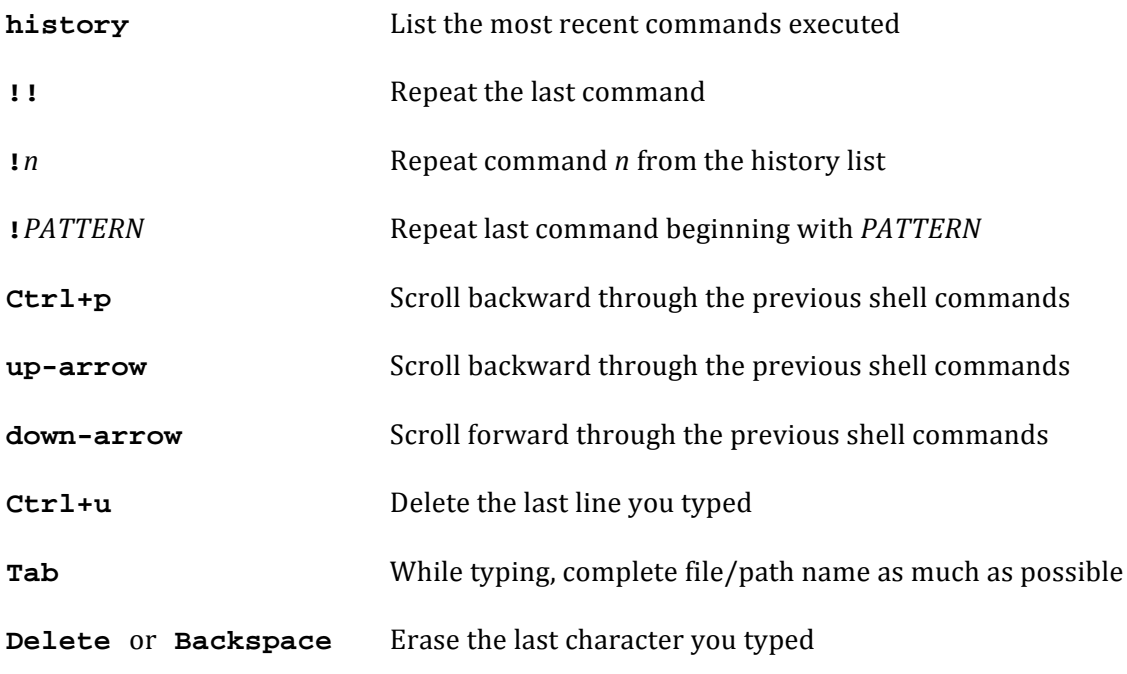

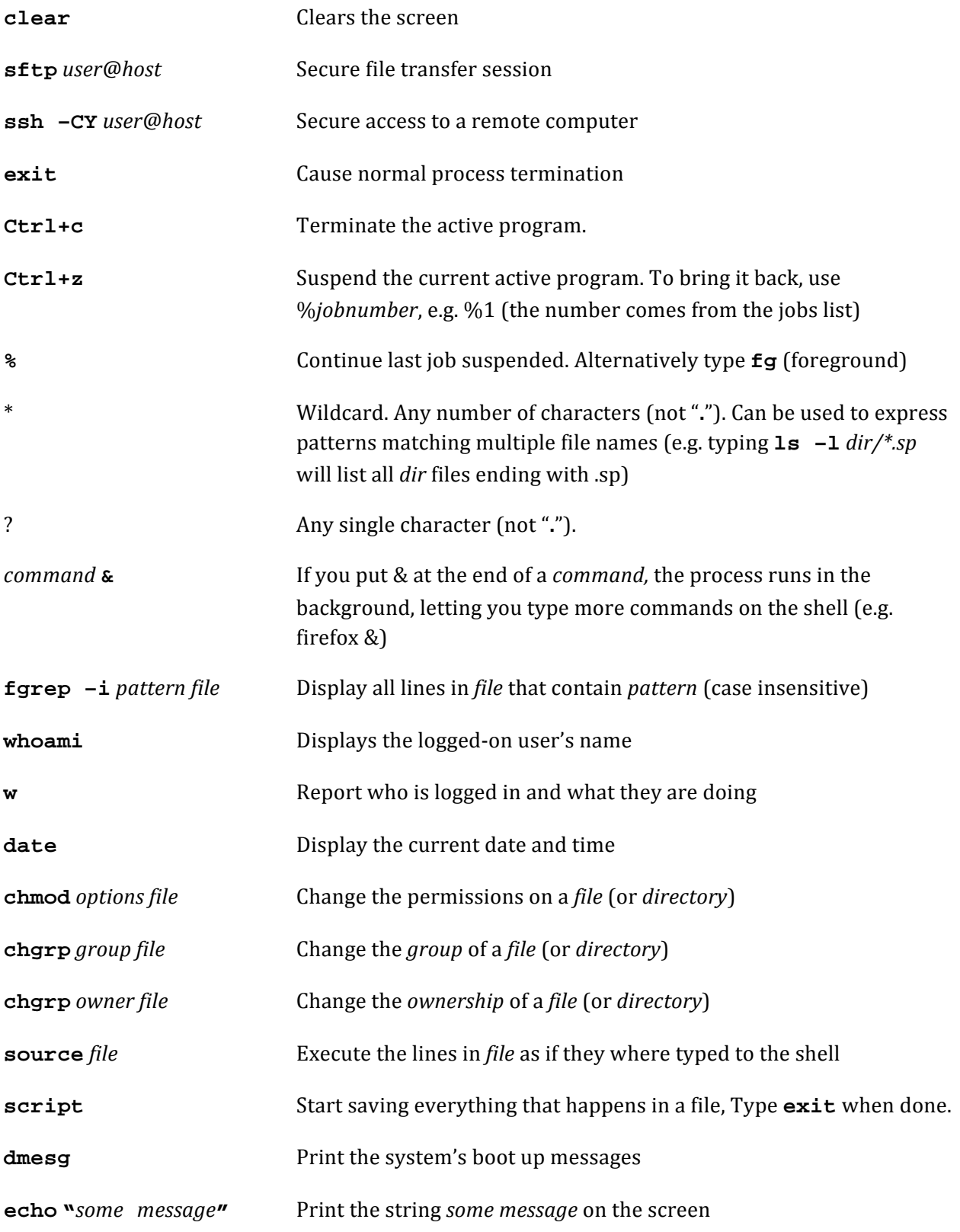

## diff and grep utilities

#### diff -c file1 file2

Compare files line by line. The output put + in front of lines that are added in file2, - in front of the lines that are deleted in file2 and! in front of the lines that were changed in file2.

 $\mathsf{grep}\left[\text{option}(s)\right]$  pattern  $[\text{file}(s)]$ 

grep (general regular expression print) print lines matching a pattern. It searches for the specified pattern in file(s), or if you choose to omit file(s) it searches the terminal's standard input.

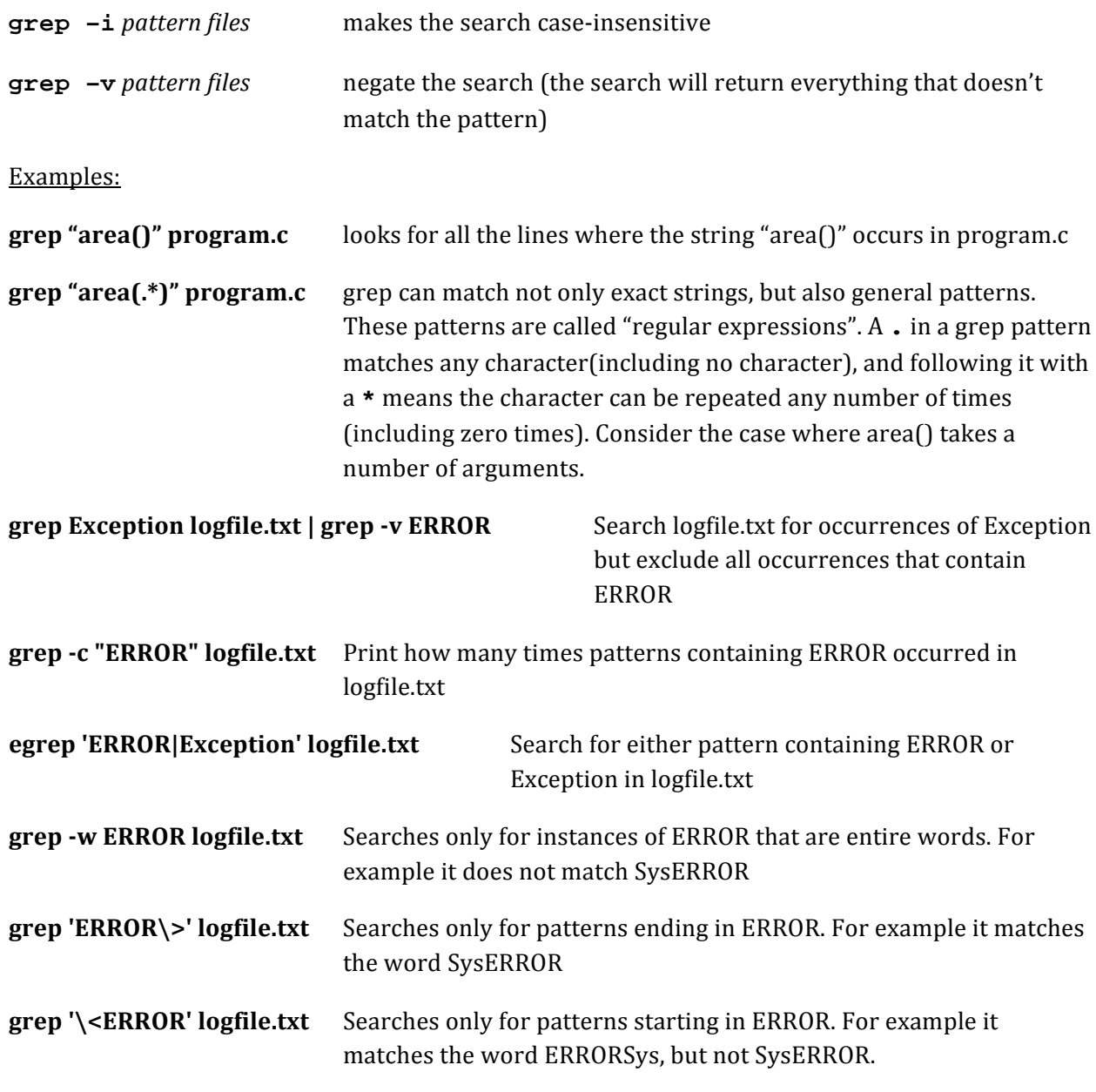

#### grep '\<ERROR\>' logfile.txt Equivalent to grep -w 'ERROR' logfile.txt

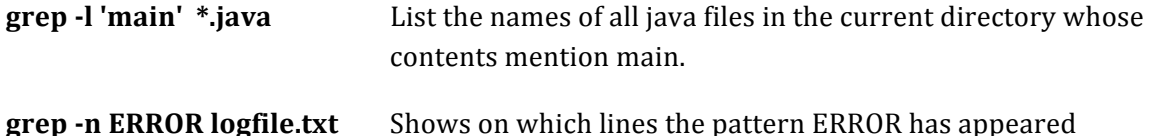

Note: the use of single quote ' or double quote " for delimiting regular expressions is primarily meant to deal with white spaces. In Unix/Linux the exact behavior of the single quotes and the double quotes is actually dependent on the shell. In our case we assume the use of the bash shell. The choice between single or double quotes is only important if the search string contains variables or items that you expect to be "evaluated". With single quotes, the string is taken literally, no expansion takes place. With double quotes, variables are expanded. Example:

VAR="Kameamea" grep 'SVAR' logfile.txt grep "\$VAR" logfile.txt

The first grep will look for the literal string \$VAR. The second will expand the \$VAR variable and look for the string Kameamea.

In doubt, a simple tip to find out what we should expect is to use the echo command. echo '\$VAR' will print \$VAR echo "\$VAR" will print Kameamea.

There are three version of grep in UNIX: grep, fgrep, egrep. fgrep stands for "fixed grep", and egrep stands for "extended grep". The difference between grep and fgrep is that while grep matches regular expressions, fgrep matches literal strings. When you want to search for an ordinary string, if you use fgrep, there is no need to precede special characters with \. The difference between grep and egrep is that egrep supports an extended set of regular expressions and allows for a few more useful features

### **Regular Expressions by Example**

A regular expression, also referred to as regex or regexp, is a sequence of characters that provides a concise and flexible means for matching strings of text, such as particular characters, words, or patterns of characters.

#### $\alpha$  -w 't[a-i]e'

The brackets have a special meaning. They mean to match one character that can be anything from a to i. It matches words like tee, the, and tie.

#### $\epsilon$  grep -w 'cr[a-m]\*t'

The \* means to match any number (including zero) of the previous character, which in this case is any character from a through m. It matches words like craft, credit, and cricket. Also note that since the  $*$  means to match any number of characters including no characters, for example:  $cr[a-m]*t$ could match the letter sequence crt that is cr and a t with zero characters between them.

#### grep -w 'kr.\*n'

The . matches any character and the \* means to match the dot any number of times. It matches words like kremlin and krypton, but also krn.

#### egrep -w '(th|sh).\*rt'

The | means to match either the th or the sh. egrep is just like grep but supports extended regular expressions that allow for the | feature. Note how the square brackets mean one-of-severalcharacters and the round brackets with I's mean one-of-several-words. It matches words like shirt, short, and thwart.

#### grep -w 'thr[aeiou]\*t'

A list of possible characters can be placed inside the square brackets. It matches words like threat and throat.

#### grep -w 'thr[^a-f]\*t'

The  $\wedge$  after the first bracket means to match any character except the characters listed. It matches words like throughput and thrust, but the word thrift is not matched because it contains an f.

#### grep-w'\$VAR'

It searches for the word \$VAR

#### grep-w"\$VAR"

It searches for the value of the variable \$VAR (e.g. Kameamea)

#### egrep 'colou?r'

It might match both colour and color

#### egrep 'co{3}'

It might match cool

#### egrep ' $co{1}$ }'

It might match color and coool

Usually, you will use regular expressions to search for whole lines that match, and sometimes you would like to match a line that begins or ends with a certain string. The  $\wedge$  character specifies the beginning of a line, and the \$ character the end of the line. For example, '  $\gamma$ The' matches all lines

that start with a The, and 'hack\$' matches all lines that end with hack, and  $\star$  \*The. \*hack \*\$' matches all lines that begin with The and end with hack, even if there is whitespace at the beginning or end of the line.

Because regular expressions use certain characters in a special way (these are . \[]  $*$  + ?), these characters cannot be used to match characters. This restriction would severely limits you from trying to match, for example, file names, which often use the . character. To match a . you can use the sequence \. which forces interpretation as an actual . and not as a wildcard (wildcard or metacharacter is an alternative term for special character). The regular expression myfile.txt might match the letter sequence myfileqtxt or myfile.txt, but the regular expression myfile\.txt will match only myfile.txt.

#### **Summary of basic special characters**

- Match the empty string at the beginning of a line  $\hat{\phantom{a}}$
- $\dot{\mathbf{S}}$ Match the empty string at the end of a line.
- $\setminus$ Turn off the special meaning of the next character
- $\begin{bmatrix} 1 \end{bmatrix}$ Match any one of the enclosed characters, as in [aeiou]. or use Hyphen  $"$ -" for a range, as in [0-9].
- $\lceil$   $\uparrow$   $\rceil$ Match any one character except those enclosed in  $\lceil \cdot \rceil$ .
- Match any single character, except new line
- $\ddot{\phantom{0}}$ The preceding item is optional and matched at most once.
- $\star$ The preceding item will be matched zero or more times.
- The preceding item will be matched one or more times.  $+$
- $\{n\}$ The preceding item is matched exactly n times.
- $\{n, \}$ The preceding item is matched n or more times.
- ${m}$ The preceding item is matched at most m times.
- ${n, m}$ The preceding item is matched at least n times, but not more than m times.

#### **Standard Input and Output**

All standard Unix/Linux commands make use of 3 standard I/O file descriptors:

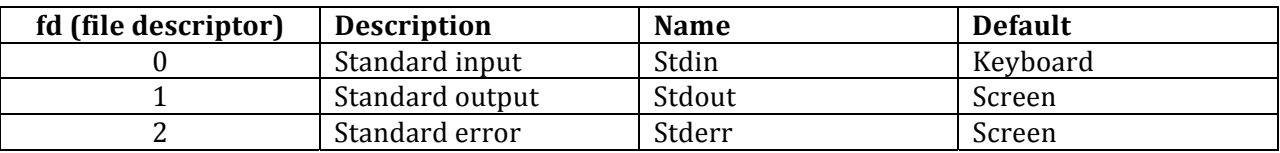

#### **I/O Redirections**

 $command$ >|-filename

Write the stdout of command to filename. If filename already exists it will be overwritten.

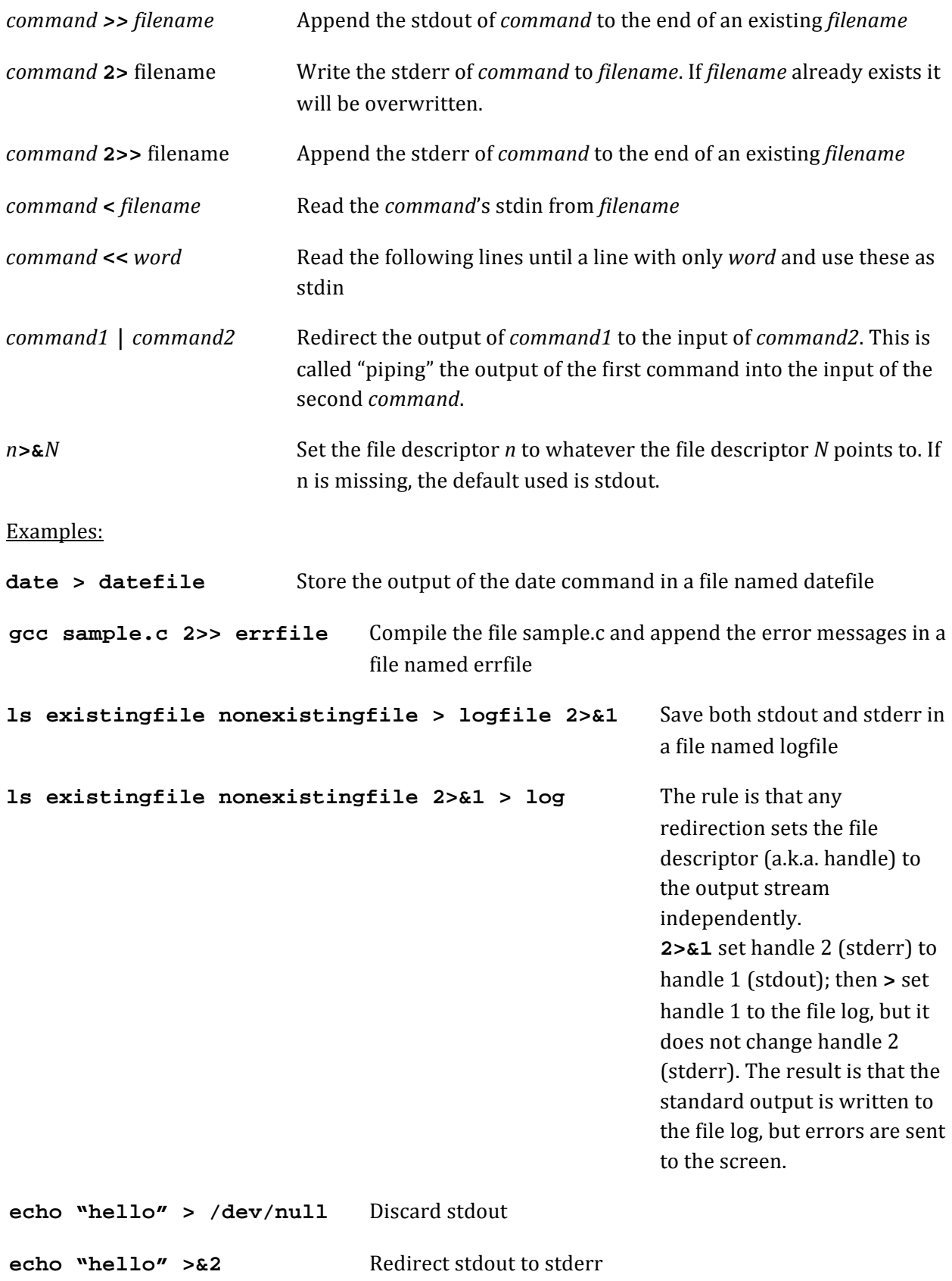

```
1s existingfile nonexistingfile > /dev/null 2> errlog Discard stdout but
                                                   write stderr in a file
                                                   named errlog
```
 $ls - lrt$  | tee listfile Direct the output of the ls command to both stdout and the file listfile

#### **References**

- [1.] Sobell, A Practical Guide to Linux Commands, Editors, and Shell Programming, 2/e, Prentice Hall, 2009, pp.257-263
- [2.] Mike Lamasney, Introduction to Unix Usage, UC Berkeley, 1996
- [3.] CS 107: Computer Organization and Systems (Spring 2011), Stanford University, Julie Zelenski https://courseware.stanford.edu/pg/courses/169631/cs107-spring-2011
- [4.] UNIX Documentation at Stanford, Stanford University Information Technology Services https://itservices.stanford.edu/service/unixcomputing/unix
- [5.] UNIX Command Summary, Stanford University Information Technology Services https://itservices.stanford.edu/service/unixcomputing/unix/unixcomm
- [6.] Common unix commands and utilities, Stanford University School of Earth Sciences https://itservices.stanford.edu/service/unixcomputing/unix/unixcomm http://pangea.stanford.edu/computing/unix/shell/commands.php
- [7.] Redirection http://en.wikipedia.org/wiki/Redirection\_(computing)
- [8.] Paul Sheer, LINUX, 2002 http://rute.2038bug.com/rute.html.gz